## CM0133 Internet Computing JavaScript 2

#### Outline

- Recap Javascript
- Verifying form input
  - \_ using an alert box
  - \_ using a message window
- Regular Expressions
- Location coordinates & Animation
- Inner Functions
- Browser sniffing
- Object Oriented Javascript
- jQuery A Javascript Library
- Debugging

12 - Javascript 2

2

## Recap - What is it used for ?

- Handling User Interaction
  - Doing small calculations
  - Checking for accuracy and appropriateness of data entry from forms
  - Doing small calculations/manipulations of forms input data
  - Search a small databased embedded in the downloaded page
  - Save data as cookie so it is there upon visiting the page
- · Generating Dynamic HTML documents
- Examples
  - Bookmarklets
  - Google Maps
  - Google Suggest

12 - Javascript 2

| - |      |
|---|------|
|   |      |
|   |      |
|   |      |
|   |      |
|   |      |
|   |      |
|   |      |
|   |      |
|   |      |
|   |      |
|   |      |
|   |      |
|   |      |
|   |      |
|   |      |
|   |      |
|   |      |
|   |      |
|   |      |
|   |      |
|   |      |
|   |      |
|   |      |
|   |      |
|   |      |
|   |      |
|   |      |
|   |      |
|   |      |
|   |      |
|   |      |
|   |      |
|   |      |
|   |      |
|   |      |
|   |      |
|   |      |
|   |      |
|   |      |
|   |      |
| - |      |
|   |      |
|   |      |
|   |      |
|   |      |
|   |      |
|   |      |
|   |      |
|   |      |
|   | <br> |
|   | <br> |
|   |      |
|   |      |
|   |      |
|   |      |
|   |      |
|   |      |
|   |      |
|   |      |
|   |      |
|   | <br> |
|   | <br> |
|   |      |
|   |      |
|   |      |
|   | <br> |
|   | <br> |
|   |      |
|   |      |
|   |      |
|   |      |
|   | <br> |
|   |      |
|   |      |
|   |      |
|   |      |
|   |      |
|   |      |
|   |      |
|   |      |
|   |      |
|   |      |
|   |      |
|   |      |
|   |      |
|   |      |
| - |      |
|   |      |
|   |      |
|   |      |
|   |      |
|   |      |
|   |      |

#### Variables

- Variable type is not specified explicitly, but determined by assignment
- Numbers:

```
var valueA, valueB;
var valueC = 22, valueD = 64.8;
valueA = 22;
valueB = valueA + valueC;
• Strings:
var str1, str2;
var str3 = "hello there";
```

str2 = str3 + " how are you";

4

#### **Arrays**

Array declarations:

str1 = "I wonder";

```
var values = new Array(100);
var nums = [3, 6, 66, 3, 8, 10, 99];
```

Example

```
var maxval = 5;
var myArray = new Array(5);
for (j=0; j<maxval; j++) myArray[j] = 2*j;
for (j=0; j<maxval; j++) {
  document.writeln("value " + j + " is " + myArray[j]);
  document.writeln("<br/>');
}
```

12 - Javascript 2

5

#### for loops

```
for (initialise counter; test condition; increment) {
   do something;
}
```

```
var i;
var myArray = [1,1,2,3,5,8,13];
for(i=0; i<myArray.length(); i++) {
  document.writeln("value is " + myArray[i]);
  document.writeln("<br/>");
```

12 - Javascript 2

| - |  |
|---|--|
|   |  |
|   |  |
|   |  |
|   |  |
|   |  |
|   |  |
|   |  |
|   |  |
|   |  |
|   |  |
|   |  |
|   |  |
|   |  |
|   |  |
|   |  |
|   |  |
|   |  |
|   |  |
|   |  |
|   |  |
|   |  |
|   |  |
|   |  |
|   |  |

#### while loops and do loops

```
while (condition is true) {do something }
```

```
count=0;
while(count < maxval) {
  document.writeln("value is " + myArray[count]);
  document.writeln("<br>");
  count = count + 1;
}
```

do {something} while (condition is true);

```
count=0;
do {
  document.writeln("value is " + myArray[count]);

  document.writeln("<br>");
  count = count + 1;
} while (count < maxval);</pre>
```

12 - Javascript 2

7

#### if statements

if (condition) {do something}

```
if(scoreA > scoreB) {
   document.writeln("The winner is A")
}
```

```
if(scoreA > scoreB) {
   document.writeln("The winner is A")
}
else if (scoreA < scoreB) {
   document.writeln("The winner is B")
}
else {
   document.writeln("Everyone's a winner")
}</pre>
```

12 - Javascript 2

8

#### Example 1: Verifying form input

- We use event handlers to process form data (supplied by the user) on the client side
- The onSubmit event handler to is called when the submit button is pressed
- The form data can be checked using JavaScript, and the user can be notified of any errors using an alert box or a message window
- The onFocus and onBlur mouse event handlers can be called when the mouse moves over the form elements, for example to provide help messages
- Form data can be accessed using the name attributes

12 - Javascript 2

| • |  |  |
|---|--|--|
|   |  |  |
|   |  |  |
|   |  |  |
|   |  |  |
|   |  |  |
|   |  |  |
|   |  |  |
|   |  |  |
|   |  |  |
|   |  |  |
|   |  |  |
| • |  |  |
|   |  |  |
| ; |  |  |
|   |  |  |
|   |  |  |
|   |  |  |
|   |  |  |
|   |  |  |
|   |  |  |
|   |  |  |
| : |  |  |
|   |  |  |
|   |  |  |
| • |  |  |
| • |  |  |
|   |  |  |
|   |  |  |

```
<head>
 <script language="javascript">
                                                      Example 1
  function verifyForm(theForm) {
  if(theForm.username.value == "" ) {
      alert("Please enter a name");
      return false;}
   if(theForm.address.value == "" ) {
  alert("Please enter an address");
                                                       Send
      return false;}
 //-->
                                                                       X
</script>
<body>
 <form name="myForm" method="POST"
action="processForm.php" onSubmit="return
verifyForm(this)">
  Name: <input type="text" name="username"><br/>br>
  Address:<input type="text" name="address"><br><input type="submit" value="Send">
 </form>
</body>
file: ///home/florian/Dropbox/teaching/CM0133/examples/javascript/verifyForm.html\\
```

#### Example 1

- Function verifyForm takes a form as a parameter
- username is the name of an input element
- · The corresponding text is tested against an empty string
- If the text value is empty, an appropriate message is issued using an alert window.

onSubmit = "return verifyForm(this)"

- onSubmit is an event associated with forms
- this is the name of the current form object
- Form submission fails if onSubmit=false

12 - Javascript

```
<form name="feedbackForm"
onSubmit="readForm(this)">
<h2>Tell us what you think</h2>
Name: <input type="text" name="username"><br>
Address: <input type="text" name="address" si
                                                                                                                                                                                                                                                                                                             Example 2
                                                                                                                                                                                                                                                                                                                      size="35"><br>
Address: Input type="text name= address size= 33 \bi/

*table>
    thing type="text name="text name="text 
  How do you rate this site? <select name="rating">
                                                                                                                                                                                                                                                                                     Tell us what you think
 <option value="good">Good
<option value="bad">Bad
  <option value="ugly">Ugly
  </select>
                                                                                                                                                                                                                                                                                     How did you find us? How do you rate
Friend □ Good ▼
Google □
Other □

<
                                                                                                                                                                                                                                                                                     Send Clear
</form>
           12 - Javascript 2
```

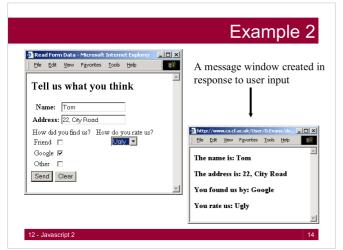

#### Regular expressions

- · Regular expressions are used for text processing
- · Regular expressions are string patterns
- We test whether or not a string matches a given pattern
- static: pattern = /fish|fowl/;
- dynamic: pattern = new RegExp("fish|fowl");

var pattern = new RegExp("fish|fowl");
var myString "Can you find the fish?";
var results = pattern.exec(myString)

 Regular expressions are an integral part of the Perl scripting language. Refer to lecture 7 for details.

12 - Javascript 2

| - |  |  |
|---|--|--|
|   |  |  |
| - |  |  |
|   |  |  |
| - |  |  |
|   |  |  |
| - |  |  |
|   |  |  |
| _ |  |  |
|   |  |  |
|   |  |  |
|   |  |  |
|   |  |  |
| - |  |  |
|   |  |  |
| - |  |  |
|   |  |  |
| = |  |  |
|   |  |  |
| _ |  |  |
|   |  |  |
|   |  |  |
|   |  |  |
|   |  |  |
| - |  |  |
|   |  |  |
| - |  |  |
|   |  |  |
|   |  |  |
|   |  |  |
| _ |  |  |
|   |  |  |
|   |  |  |
|   |  |  |
|   |  |  |
| - |  |  |
|   |  |  |
| - |  |  |
|   |  |  |
| - |  |  |
|   |  |  |
| - |  |  |
|   |  |  |
| - |  |  |
|   |  |  |
|   |  |  |

#### Regular expressions Match at the start of the string \$ Match at the end of the string Match 0 or more times Match 1 or more times Match 0 or 1 time Match a or b a|b {n} Match the string n times \d Match a digit **\**D Match anything except digits \w Match any alphanumeric character or underscore \W Match anything except alphanumeric characters or underscores \s Match a whitespace character ۱s Match anything but a whitespace character [...] Match any character in the set (range defined using a hyphen: [A-Z]) Match any character not in the set

#### Class string functions

- match (pattern)
  - searches for a matching pattern. Returns an array holding the results (or null if no match is found)
- replace(pattern1, string1)
  - searches for pattern1. If the search is successful, pattern1 is replaced by string1
- search (pattern)
  - searches for matching pattern. If the search is successful, the index (offset) of the start of the pattern is returned
- split(pattern)
  - splits the string into parts based on the pattern (or regular expression) which is supplied as a parameter

12 - Javascript 2

17

#### Class RegExp functions

- exec(string)
  - executes a search for a matching pattern. Returns an array holding the result(s) of the operation
- test(string)
  - executes a search for a matching pattern. Returns true if a match is found, false otherwise

#### Flags

- i: ignore the case of the pattern and input string
- · m: search of data which spans several input lines
- g: rather than stopping when a match is successful, this forces global matching across all of the input

12 - Javascript 2

| - |  |
|---|--|
|   |  |
|   |  |
|   |  |
|   |  |
|   |  |
|   |  |
|   |  |
|   |  |
|   |  |
|   |  |
|   |  |
|   |  |
|   |  |
|   |  |
|   |  |
| - |  |
|   |  |
|   |  |
|   |  |
|   |  |
|   |  |
|   |  |

```
<script language="javascript">
<!--
function checkURL()
{
    var url = document.forms[0].homeURL.value;
    var url_pattern = new RegExp("^http:\/\\w+[.]\\w+");
    if(!url.match(url_pattern)) {
        alert("URL not valid");
        return false;
    }
    document.write("Thank you");
    return true;
}

</script>

<form method="POST" action="processing.php"
onSubmit="return checkURL()">
        <input type="text" name="homeURL" size="40">
        <input type="submit" value="Submit">

</pom>

12-Javascript 2
file://home/florian/Dropbox/teaching/CM0133/examples/javascript/regexp.html
```

### Modifying the values of DOM objects

 The values of style attributes can be accessed as children of the style sub-object

document.elementName.style.left

- This refers to the value of the left position attribute for the element named elementName
- The document content of an element can be accessed using innerHTML

paral.innerHTML = "hello there"

• This changes the text in paragraph para1

12 - Javascript 2

```
<html>
<head>
                                           Example 4
 <title>Location</title>
 <style>
    #paral {position: absolute}
  </style>
 <script language="javascript">
<!--</pre>
                                             Some words
    function move(elementid, x, y) {
      elementid.style.left = x;
      elementid.style.top = y;
elementid.innerHTML="I moved";
      elementid.style.fontSize = 40;
 </script>
</head>

Some words
I moved
</html>
 file: ///home/florian/Dropbox/teaching/CM0133/examples/javascript/location.html\\
```

#### Multiple Contents in One Page

#### setInterval and clearInterval

Used to call JavaScript code repeatedly at a specified time interval

window.setInterval(code, interval)

- code is a string of JavaScript code (in quotes)
- interval is time in milliseconds

window.clearInterval(interval\_Id)

- interval\_Id is the value returned by setInterval
- To delay the execution of code without repeat, use setTimeout and clearTimeout (same parameters)

12 - Javascript 2

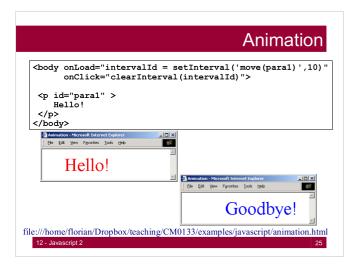

#### Inner functions

- Functions do not all have to be defined at the top level (or left edge), Functions can be defined inside of other functions
- An inner function has access to the variables and parameters of functions that it is contained within. This is known as Static Scoping or Lexical Scoping.
- The scope that an inner function enjoys continues even after the parent functions have returned. This is called closure.

#### Example

```
function fade(id) {
    var dom = document.getElementById(id),
        level = 1;
    function step () {
        var h = level.toString(16);
        dom.style.backgroundColor =
            '#FFFF' + h + h;
        if (level < 15) {</pre>
            level += 1;
            setTimeout(step, 100);
    setTimeout(step, 100);
```

/teadhing/CM0133/examples/jay

#### Browser sniffing

- The w3c have specified a standard document object model for web browsers (see http://www.w3.org/DOM/)
- The Netscape DOM and the Internet Explorer DOM do not comply with the standard DOM
- However, Internet Explorer 5+ and Netscape 6+ have agreed on new set of standards which is closer to the W3C DOM than previous versions
- We need to detect the type of browser that is accessing our page. This is called browser sniffing.
- Information about the browser is contained in the navigator object of the DOM

12 - Javascript 2

28

#### Browser sniffing

- Information about the browser is contained in the navigator object of the document object model
- Using the appName property

```
var browser = navigator.appName;
var Nav = (browser == "Netscape");
var IE = (browser == "Internet Explorer);
```

• Using the appVersion property

```
var Nav = navigator.appVersion.indexOf("Nav")>0;
var IE = navigator.appVersion.indexOf("MSIE")>0;
var version = parseInt(navigator.appVersion);
var Nav4 = ( Nav && version>=4);
var IE4 = (IE && version>=4);
```

12 - Javascript 2

29

#### Object detection

 Rather than explicitly detecting the client (then using that particular client's objects and methods), we simply check to see whether an object exists before using it.

```
var isNetscape = (document.layers);
var isIE = (document.all);
var isStandard = (document.getElementById);
```

- The existence of every object and method should be tested before they are used.
- It is risky to assume that if document.all exists, then
  the client is running on Internet Explorer (and hence that
  we can use all of IE's DOM, not just document.all)

12 - Javascript 2

| - |  |
|---|--|
|   |  |
|   |  |
|   |  |
|   |  |
|   |  |
|   |  |
|   |  |
|   |  |
|   |  |
|   |  |
|   |  |
|   |  |
|   |  |
|   |  |
|   |  |
|   |  |
|   |  |
|   |  |
|   |  |
| - |  |
|   |  |
|   |  |
|   |  |
|   |  |
|   |  |
|   |  |
|   |  |
|   |  |
|   |  |
|   |  |
|   |  |
|   |  |
|   |  |
|   |  |
|   |  |
|   |  |
|   |  |
|   |  |
|   |  |

#### Objects in Javascript

- Native objects are those objects supplied by JavaScript.
   Examples of these are String, Number, Array, Image, Date, Math, etc.
- Host objects are objects that are supplied to JavaScript by the browser environment. Examples of these are window, document, forms, etc.
- And, user-defined objects are those that are defined by you, the programmer.
- Javascript has developed into an object based language and large code frameworks, e.g. google maps, YUI ( http://developer.yahoo.com/yui/) are written exploiting the object oriented programming paradigms.

12 - Javascript 2

31

#### **Object Oriented Languages**

- Encapsulation Support for method calls on a JavaScript object as a member of a Class.
- Polymorphism The ability for two classes to respond to the same (collection of) methods.
- Inheritance The ability to define the behaviour of one object in terms of another by sub-classing.

http://mckoss.com/jscript/object.htm

12 - Javascript 2

3.

#### Prototypes

- JavaScript uses prototypes instead of classes for inheritance. It is possible to simulate many class-based features with prototypes in JavaScript.
- The prototype object of JavaScript, introduced starting in JavaScript 1.1, is a prebuilt object that simplifies the process of adding custom properties/ methods to all instances of an object.

12 - Javascript 2

| <br> |
|------|
|      |
|      |
|      |
|      |
|      |
|      |
|      |
|      |
|      |
|      |
|      |
|      |
|      |
|      |
|      |
|      |
|      |
|      |
|      |
|      |
|      |
|      |
|      |
|      |
|      |
|      |
|      |
|      |
|      |
|      |
|      |
| <br> |
|      |
|      |
|      |
|      |
|      |
|      |
|      |
|      |
|      |

#### Objects in JavaScript

• It looks like as if we would deal with "classes":

```
function Person(myName, myAge) {
   this.name = myName;
   this.age = myAge;
}
var someGuy = new Person("Shawn", 28);
```

12 - Javascript 2

34

#### Functions - Revisited

- · Functions as object constructors
  - Functions double as object constructors along with their typical role. Prefixing a function call with new creates a new object and calls that function with its local this keyword bound to that object for that invocation. The constructor's prototype property determines the object used for the new object's internal prototype. JavaScript's built-in constructors, such as Array, also have prototypes that can be modified.
- · Functions as methods
  - Unlike many object-oriented languages, there is no distinction between a function definition and a method definition. Rather, the distinction occurs during function calling; a function can be called as a method.
     When a function is called as a method of an object, the function's local this keyword is bound to that object for that invocation.

12 - Javascript 2

35

#### Objects in Javascript

· Accessing object's properties

```
var someGuy = new Person("Shawn", 28);
document.writeln('Name: ' + someGuy.name);
```

- Objects and Associative Arrays are in fact two interfaces to the same data structure
  - Which means you can access elements of someGuy like so: someGuy["age"] or someGuy["name"]

document.writeln('Name: ' + someGuy["name"]);

12 - Javascript 2

|  | <br> |  |
|--|------|--|
|  |      |  |

### Objects in Javascript

- · Object Functions / Methods
  - Functions are just properties like any other property of an object (name,age, etc...)

```
function displayName() {
  document.writeln("I am " + this.name);
}
```

12 - Javascript 2

37

### **Object Functions**

• To call the function on the object:

```
var someGuy = new Person("Shawn", 28);
someGuy.displayMe();
var someOtherGuy = new Person("Tim", 18);
someOtherGuy.displayMe();
```

12 - Javascript 2

38

### Object Functions

Alternatively you may declare the function inside the constructor:

```
function Person(myName, myAge) {
   this.name = myName;
   this.age = myAge;
   this.displayMe = function()
   { document.writeln("I am " + this.name);
   }
}
```

12 - Javascript 2

| <br> |  |  |
|------|--|--|
|      |  |  |
|      |  |  |
|      |  |  |
|      |  |  |

#### Inheritance in JavaScript

- · No built-in inheritance
- Runtime Inheritance: Clone objects and add extra properties
- Assignment: Research at least one way of doing inheritance in JavaScript. Google is your friend!

function extend(subclass, superclass) {
 function Dummy(){}
 Dummy.prototype = superclass.prototype;
 subclass.prototype = new Dummy();
 subclass.prototype.constructor = subclass;
 subclass.superclass = superclass;
 subclass.superproto =
 superclass.prototype;

http://peter.michaux.ca/articles/class-based-inheritance-in-javascript

40

file: // home/florian/Dropbox/teaching/CM0133/examples/javascript/polymorphism.html

#### typeof

The **typeof** prefix operator returns a string identifying the type of a value:

| type      | typeof      |
|-----------|-------------|
| object    | 'object'    |
| function  | 'function'  |
| array     | 'object'    |
| number    | 'number'    |
| string    | 'string'    |
| boolean   | 'boolean'   |
| null      | 'object'    |
| undefined | 'undefined' |

12 - Javascript 2

## jQuery – A Javascript library

- Repetitive tasks should be centralized libraries.
- Writing your own library can be a time consuming process due to maintaining cross browser compatibility.
- Library frameworks that are extensively tested are available for you. But they come with a tradeoff you will have to learn their syntax and familiarize with their Application Programming Interface (API)
- jQuery is one of many javascript libraries : http://jquery.com/
- It got very popular for web programming and is widely used.

12 - Javascrint 2

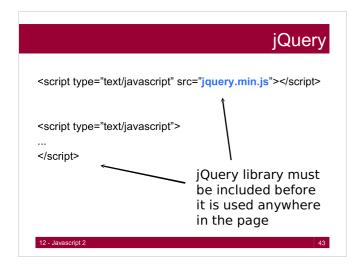

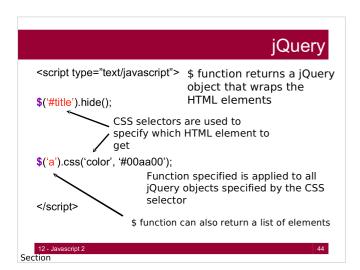

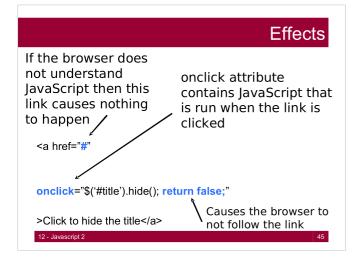

#### Document Object Model

- Document Object Model (DOM) is how the web page looks to the JavaScript code
  - Every html tag is represented as an object
  - Tree-structure
  - Either
    - Linked to the document as rendered by the browser
    - Directly used to render the document
  - Changes to the DOM change the rendered document

12 - Javascript 2

46

# Script type="text/javascript"> Hook that is called when the document has completed loading \$('#js\_warning').remove(); Anonymous function \*/script> This code is executed when the document has completed loading

#### Minification vs Obfuscation

- Reduce the amount of source code to reduce download
- $_{\bullet}$  Minification deletes whitespace and comments.
- Obfuscation also changes the names of things.
- . Obfuscation can introduce bugs.
- Never use tools that cause bugs if you can avoid it.

http://www.crockford.com/javascript/jsmin.html

EXAMPLE: http://www.stunnix.com/prod/jo/

#### **JSLint**

- JSLint can help improve the robustness and portability of your programs.
- It enforces style rules.
- It can spot some errors that are very difficult to find in debugging.
- It can help eliminate implied globals.
- Commandline versions.
- · In text editors and Eclipse.

http://www.JSLint.com/

49

#### **Summary**

- Javascript is a powerful scripting language that helps us to create
  - Dynamic contents
  - Validate data
  - Create Interactivity
- Syntactically it is very similar to Java or C++
- Javascript is Object Based rather than Object Oriented
- Don't build from scratch. Frameworks exist that help in rapid web development.
- Choose your tools carefully and learn to use them.
- Come to the labs :
  - IS Monday 3pm
  - CS Monday 10am, Tuesday 1pm and Friday 9am.